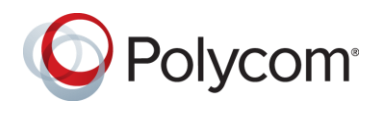

### **What's New in Release 1.6.3.118348**

Workflow Server 1.6.1, 1.6.2 and 1.6.3 releases now officially support Windows Server 2016. No issues were discovered whilst testing compatibility with Windows Server 2016, therefore the latest releases of 1.6.1 and 1.6.2 in conjunction with Windows Server 2016 are also supported.

Fixed an issue whereby Workflow Server monitored mailbox failed to detect reoccurring Easy Schedule meetings or updates to the date and time of single occurrence meetings sent using the shim. The supported/compatible shim version is 1.6.2.3.

### **What's New in Release 1.6.3.112140**

Easy Schedule now supports reoccurring meetings. Easy Schedule now supports moving the scheduled start date and time for a meeting forward by any amount, or back by up to 7 days, without the need to reselect the Easy Schedule button in the calendar ribbon.

To enable support requires an Exchange or Exchange Online (O365) user mailbox for Workflow Server, and a new attribute to be added to the Environment > Advanced options > Properties labelled "Easy Schedule Monitored Mailbox".

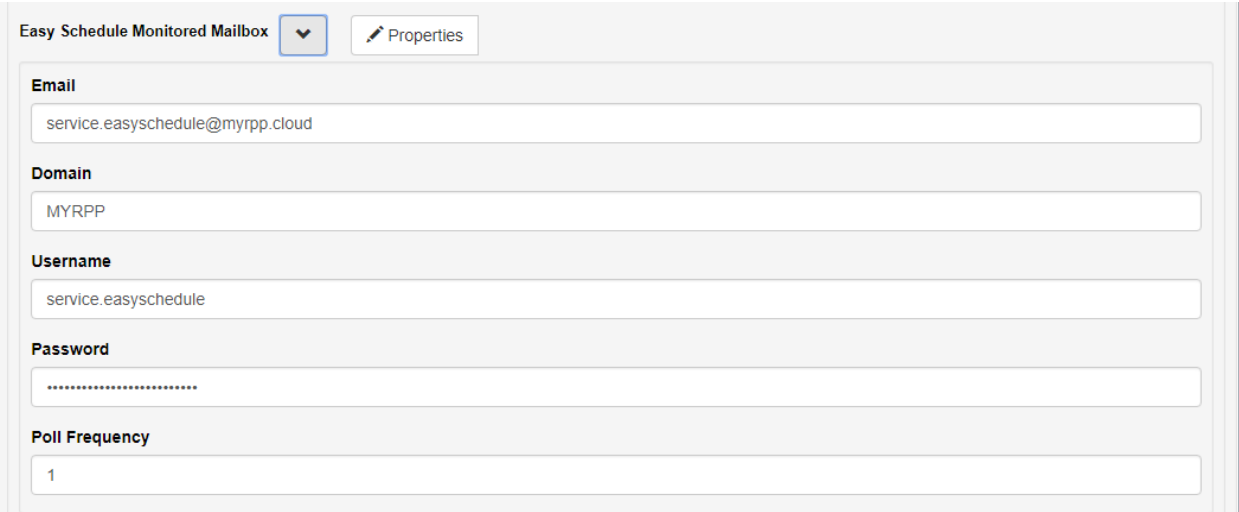

The Easy Schedule monitored mailbox will be added as an invited attendee to the 'To' field during creation/modification of a meeting invitation by the Easy Schedule add-in for Outlook / Outlook Web Application.

Workflow server polls Exchange for Easy Schedule meeting invitations sent to the monitored mailbox with a start and/or end date 24 hours prior, or up to 7 days after the current date and time. The Easy Schedule monitored mailbox is used in conjunction with the Environment > Advanced options > Properties > dmaLookAhead attribute to define when meetings should be updated on DMA. The

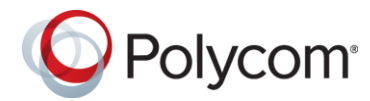

attribute defaults to 12 hours and should be changed to 168 hours (7 days) for the Easy Schedule environment.

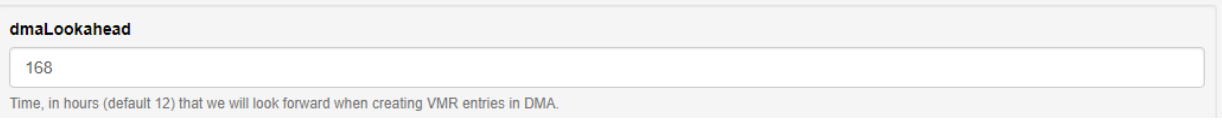

The scheduled start and end date and time of single occurrence meetings or first occurrence for reoccurring meetings that fall within the DMA look ahead are compared with the meeting created on DMA by the Easy Schedule add-in. If the date and or time differs the meeting is updated. This functionality enables users to move the scheduled start date for meetings forward by any amount, or move back by up to 7 days without the need to reselect the Easy Schedule button prior to sending the update.

#### *Note: Support for moving meetings back beyond 7 days from the previous scheduled start time will be added in a later release.*

For reoccurring meetings, the scheduled end date is updated as the date of the last occurrence. If no scheduled end date is set for the series, Workflow server compares the scheduled end date with the current date and time. If the end date is less than 2 months in the future, Workflow Server changes the current end date and time to be 1 year from the current date and time.

## **1.6.3 Known Easy Schedule Limitations**

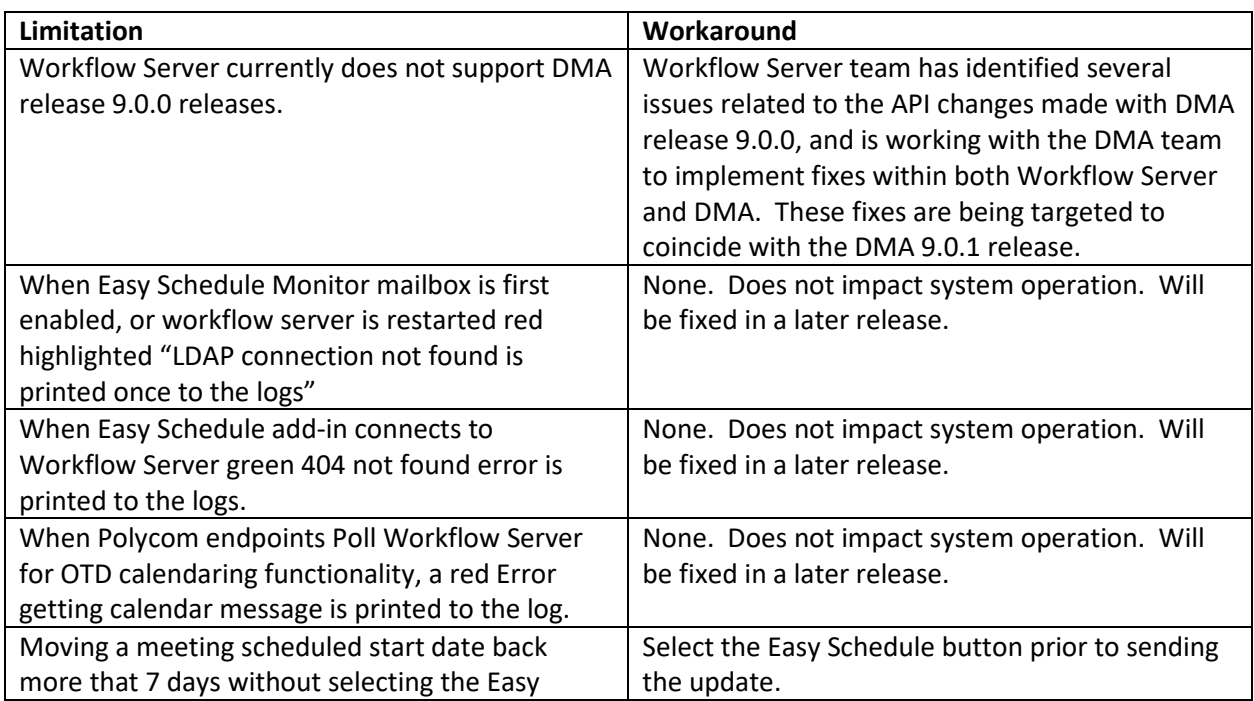

The table below details known limitations and any associated workarounds

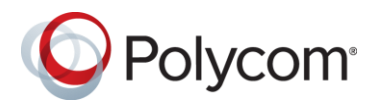

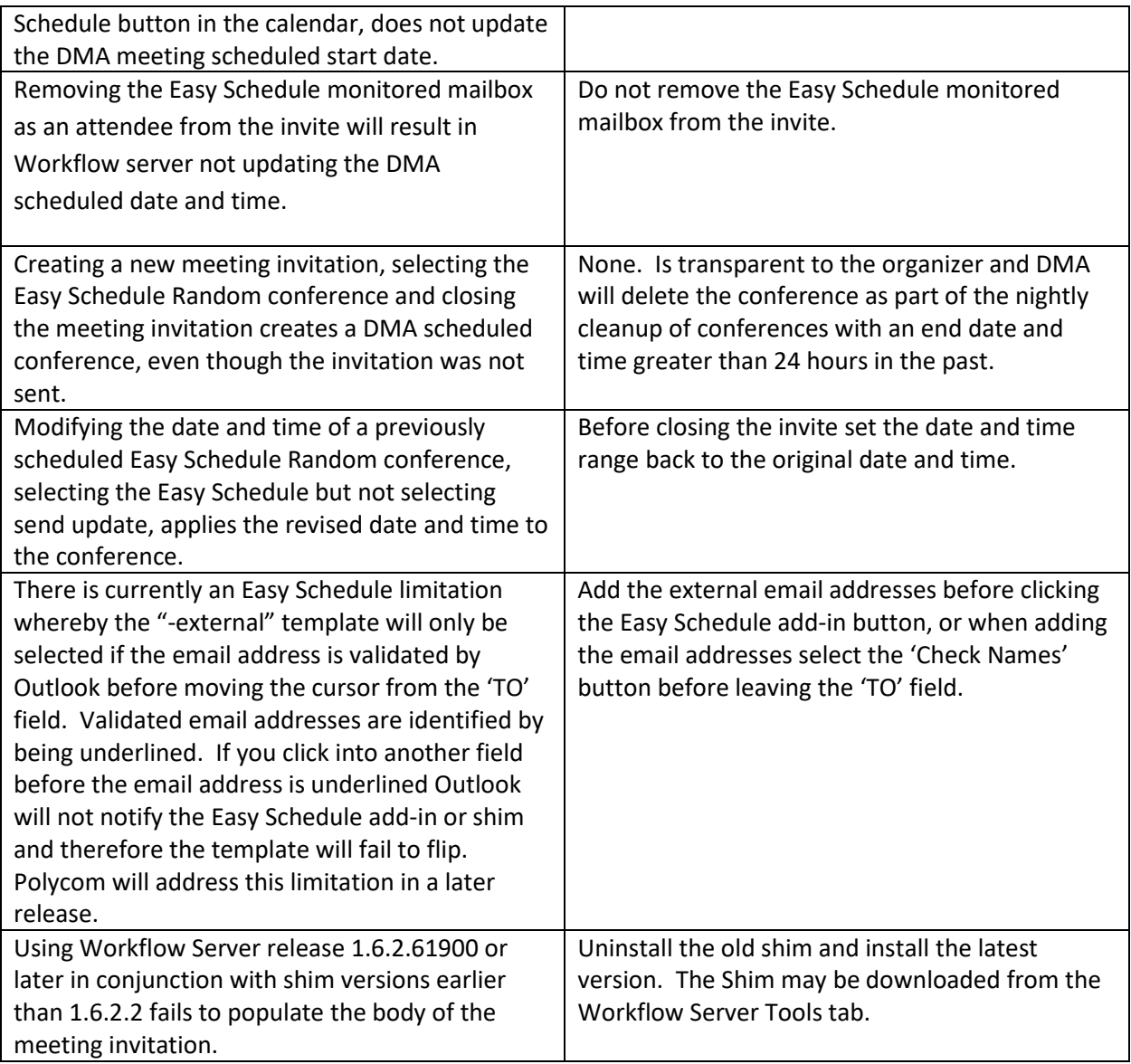

## **1.6.3 Resolved Issues**

The table below details the hotfixes available for Easy Schedule Workflow Server 1.6.3. Each hotfix is inclusive of prior hotfixes and is a full build (no need to install prior builds).

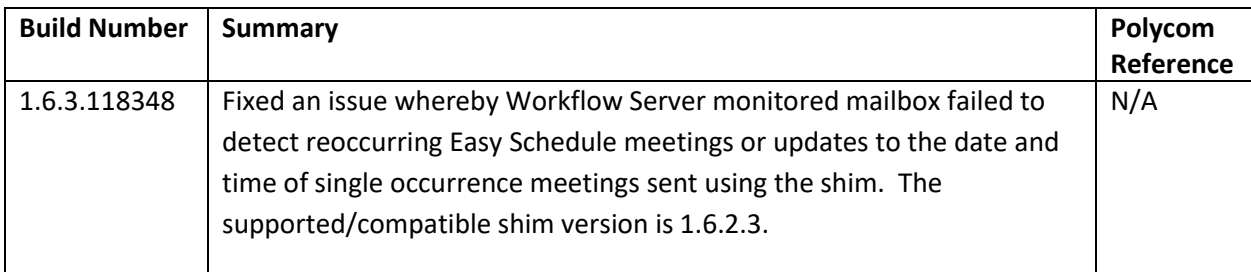

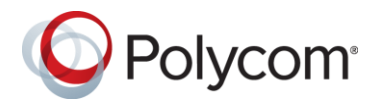

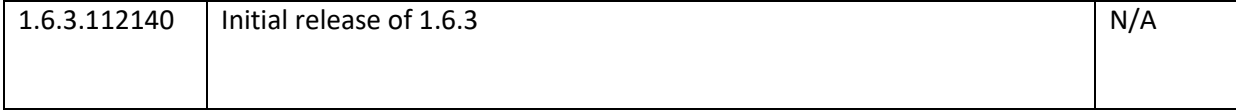

### **What's New in Release 1.6.2.90116**

Maintenance release only, no new functionality.

Note: Deployments with Outlook 2010 and/or Exchange 2010 require both the Workflow Server software to be upgraded, and the shim installed on user's workstations.

### **What's New in Release 1.6.2.79564**

Added VMR Range attribute and associated VMR number range field to Advanced Options > DMA Lookup Settings > VMR Options. The VMR number range field enables the Administrator to define the range used by Easy Schedule for generation of Random conference ID's.

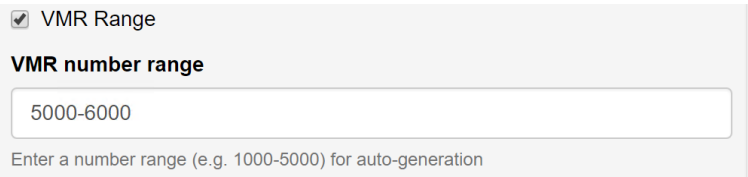

Added user tab to Workflow server to enable changing of the password for the currently signed in user. Initially this feature is limited to changing the password of the default admin user.

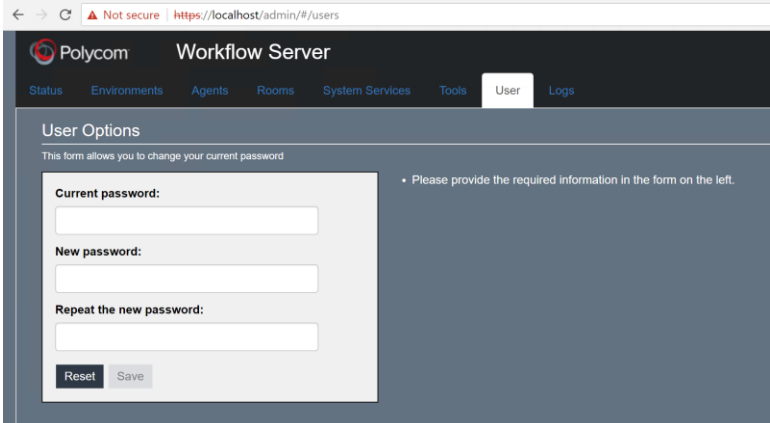

### **1.6.2 Resolved Issues**

The table below details the hotfixes available for Easy Schedule Workflow Server 1.6.2. Each hotfix is inclusive of prior hotfixes and is a full build (no need to install prior builds).

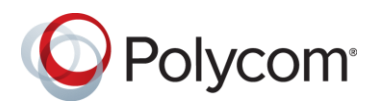

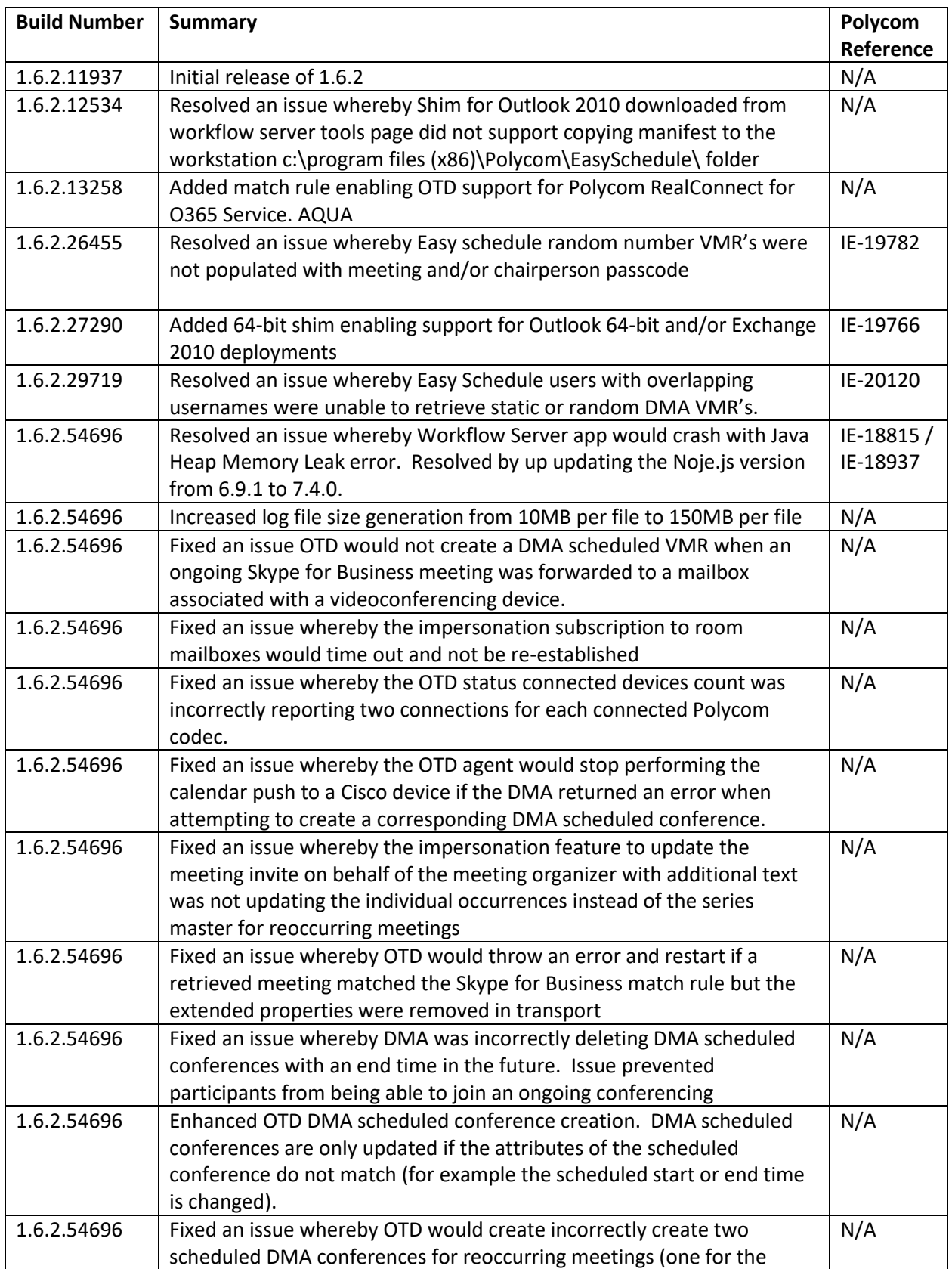

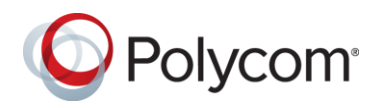

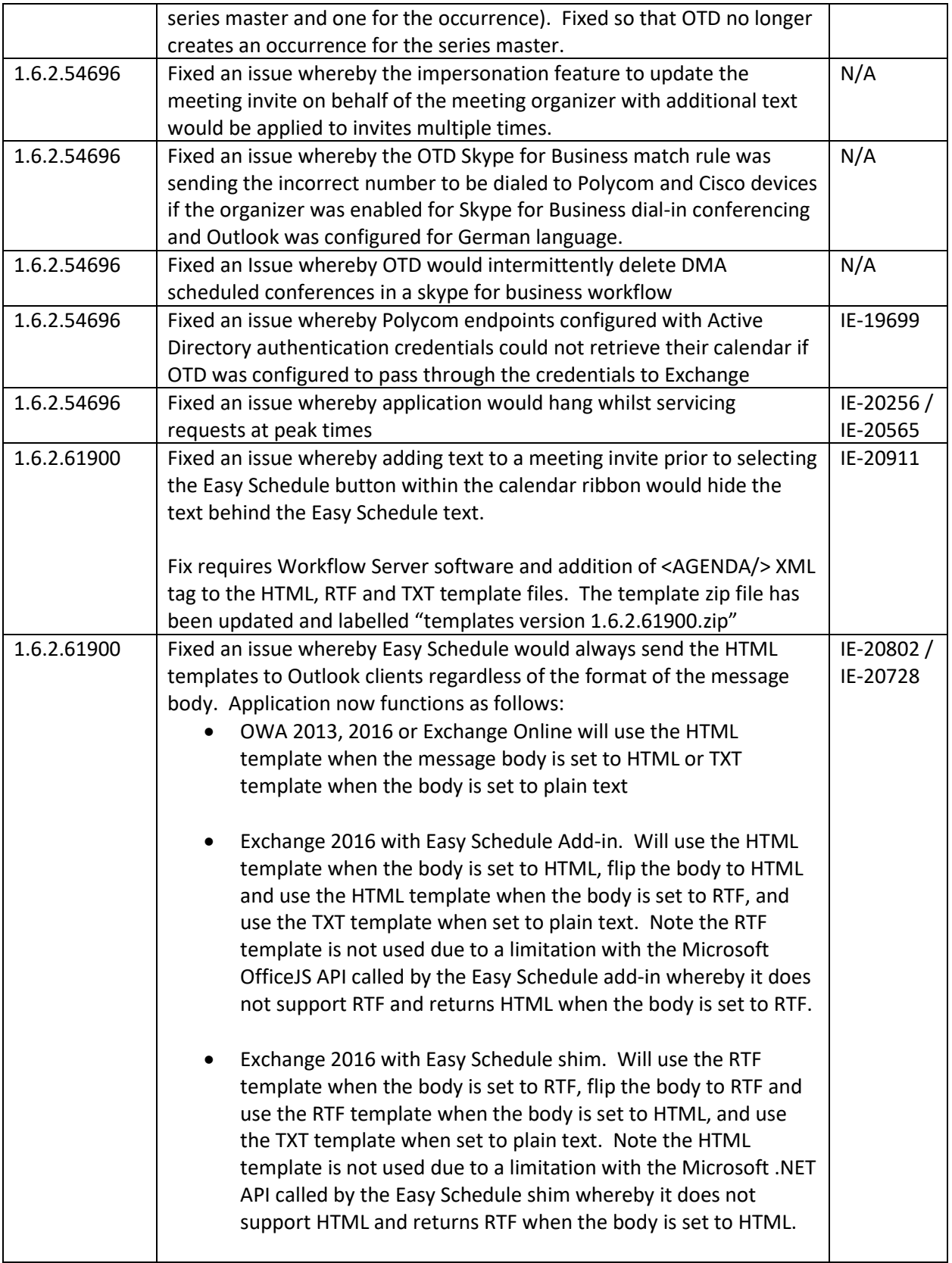

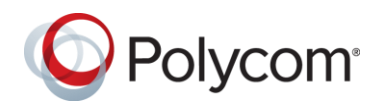

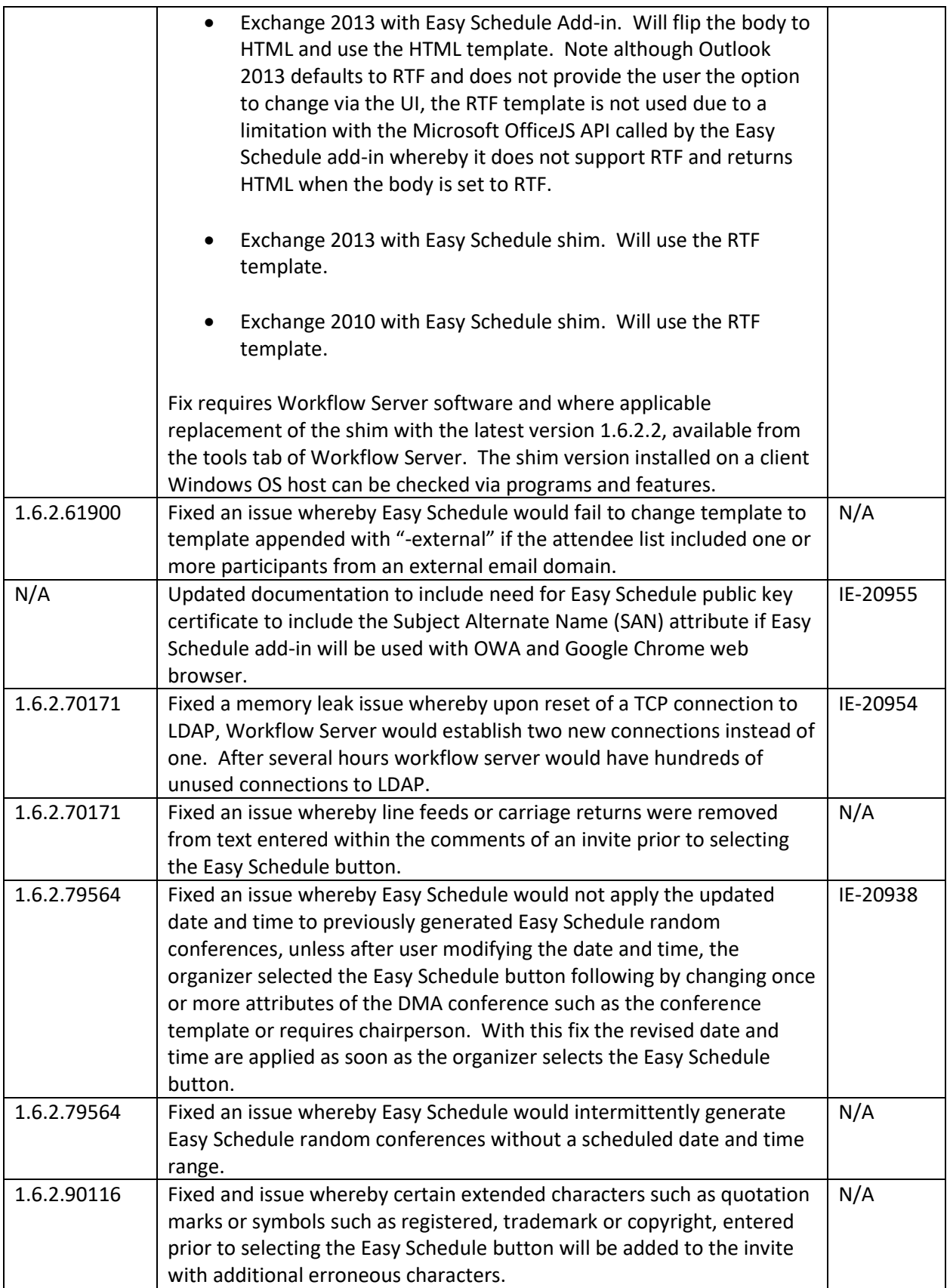

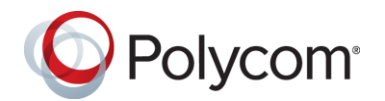

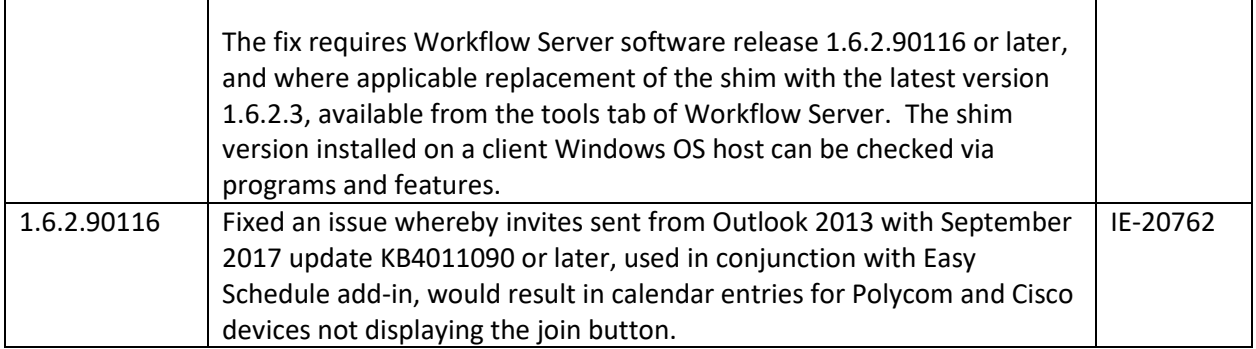

# **Workflow Server Software Upgrade**

The steps to upgrade the Workflow Server application are as follows:

- 1. Stop the windows Workflow Server Service
- 2. Backup the c:\programdata\polycom\workflowServer\ folder
- 3. Uninstall Workflow Server via Windows Programs and Feature. Note the configuration files will not be removed
- 4. Install the new version by double clicking the MSI file. Once complete, confirm you can login to the application using Chrome web browser on the Windows Server, browsing to <https://localhost/admin>

# **Polycom Easy Schedule 1.6.2.3 Shim Upgrade**

The steps to upgrade the Easy Schedule shim required for Outlook 2010 and/or Exchange 2010 deployments are as follows:

- 1. Uninstall the Polycom Easy Schedule 1.6.2.2 or earlier shim via Windows Apps and Features / Add or Remove Programs. Note the manifest configuration file will not be removed
- 2. Install the new version by double clicking the MSI file. Once complete, login to Outlook, schedule a new meeting and confirm the Easy Schedule button appears in the calendar ribbon